# **Док-станция Latitude Rugged с разъемом Display Port**

**Руководство пользователя**

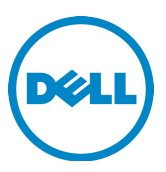

### **Примечания, предупреждения и предостережения**

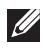

**ПРИМЕЧАНИЕ.** Содержит важную информацию, которая помогает более эффективно работать с компьютером.

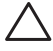

 **ВНИМАНИЕ: Указывает на возможность повреждения устройства или потери данных и подсказывает, как избежать этой проблемы.**

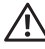

 **ПРЕДУПРЕЖДЕНИЕ: Указывает на риск повреждения оборудования, получения травм или на угрозу для жизни.**

**Модель согласно нормативной документации K13A Тип согласно нормативной документации K13A002**

**© 2015-2016 Dell Inc. Все права защищены.**

Товарные знаки, используемые в тексте данного документа: Наименование Dell и логотип Dell являются товарными знаками корпорации Dell.Остальные товарные знаки и торговые наименования могут использоваться в этом руководстве для обозначения либо фирм, заявляющих права на эти знаки и наименования, либо продукции этих фирм. Компания Dell не заявляет прав ни на какие товарные знаки и торговые наименования, кроме собственных.

**2016 - 03 Ред. A02**

# **Содержание**

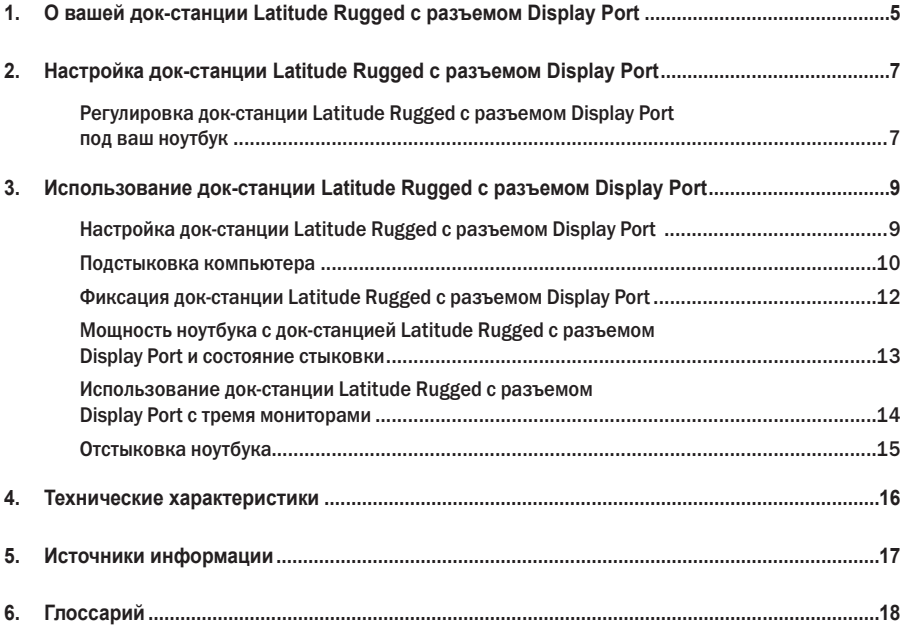

# 1

# <span id="page-4-0"></span>**О вашей док-станции Latitude Rugged с разъемом Display Port**

Устройство «Док-станция Latitude Rugged с разъемом Display Port» поддерживает семейство переносных компьютеров Dell Rugged, но не совместимо с какими-либо из переносных компьютеров предыдущих серий.

Док-станция Latitude Rugged с разъемом Display Port позволяет подсоединить переносной компьютер к следующим внешним устройствам:

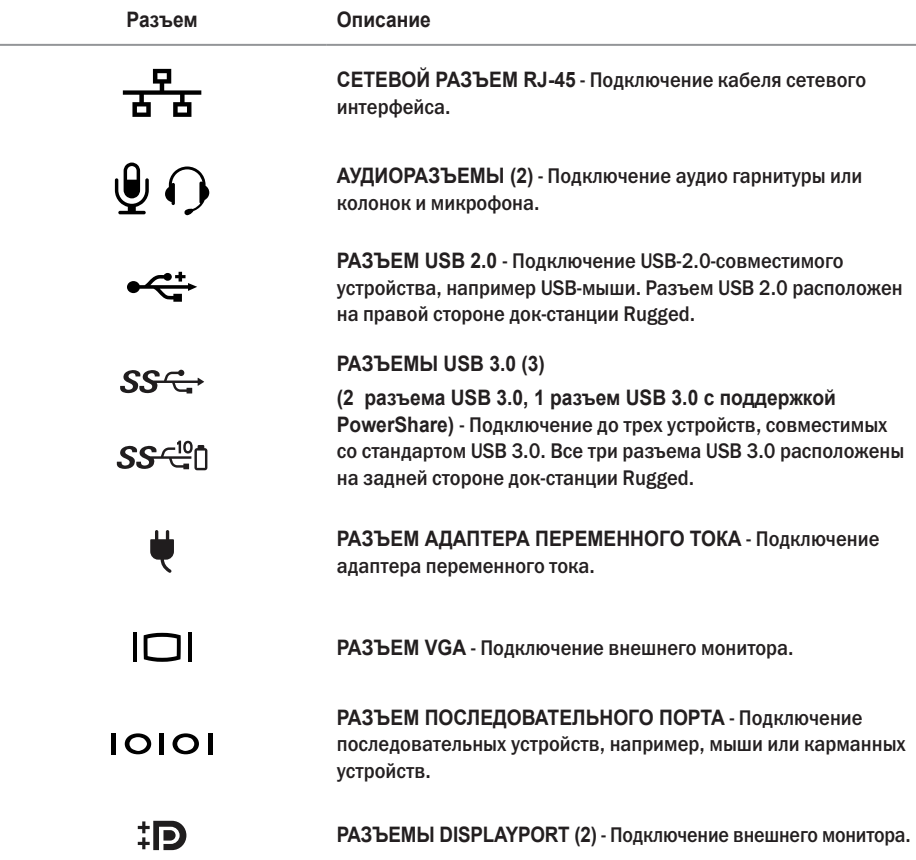

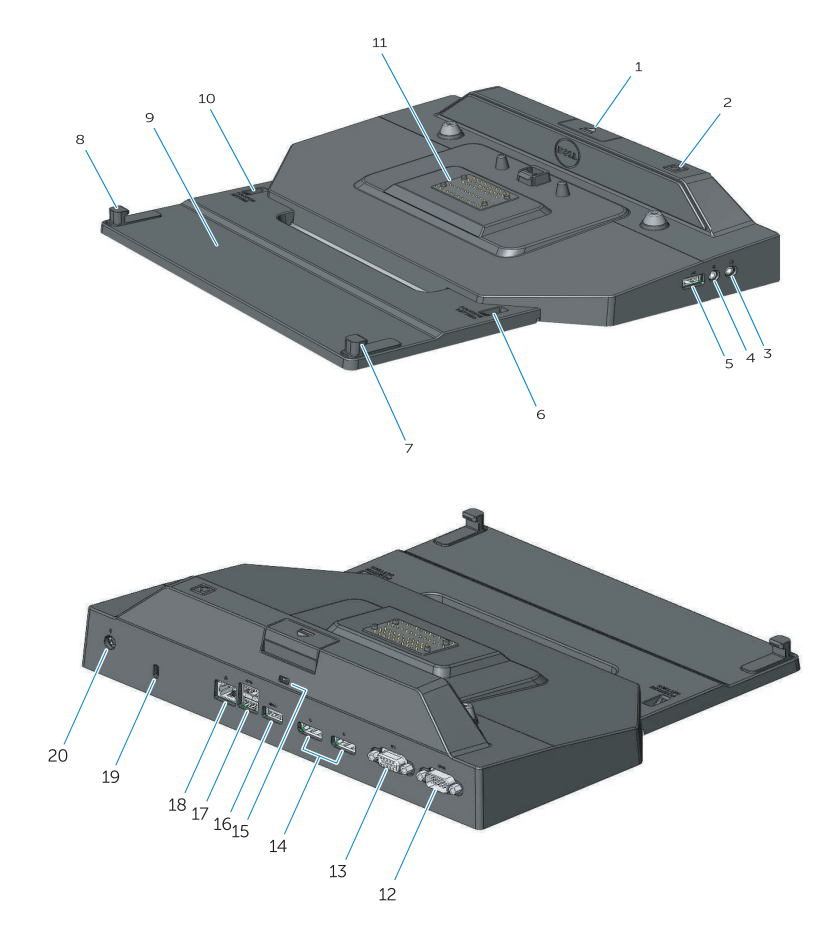

- 1. Кнопка выброса
- 2. Кнопка питания
- 3. Аудиоразъем
- 4. Разъем для подключения микрофона
- 5. Разъем USB 2.0
- 6. Индикатор установки положения
- 7. Передний крюк
- 8. Передний крюк
- 9. Передняя подставка с удерживающими крюками
- 10. Индикатор установки положения
- 11. Разъем стыковочного модуля
- 12. Последовательный разъем
- 13. Разъем VGA
- 14. Разъемы DisplayPort (два)
- 15. Гнездо для защитного троса
- 16. Разъем USB 3.0 с поддержкой функции PowerShare
- 17. Разъемы USB 3.0 (два)
- 18. Сетевой разъем
- 19. Гнездо для защитного троса
- 20. Разъем адаптера переменного тока

# <span id="page-6-1"></span><span id="page-6-0"></span>**Настройка док-станции Latitude Rugged с разъемом Display Port**

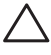

 **ВНИМАНИЕ: Установка док-станции Latitude Rugged с разъемом Display Port в неподходящее для вашего ноутбука положение может стать причиной повреждения ноутбука или док-станции Latitude Rugged с разъемом Display Port.**

### **Регулировка док-станции Latitude Rugged с разъемом Display Port под ваш ноутбук**

- 1 Определите правильную букву установки для конкретно вашего ноутбука (A, B, C, D, E):
	- **A:** Latitude 12 Rugged Extreme
	- B**:** Будущая модель
	- C**:** Latitude 14 Rugged
	- D**:** Будущая модель
	- E**:** Latitude 14 Rugged Extreme

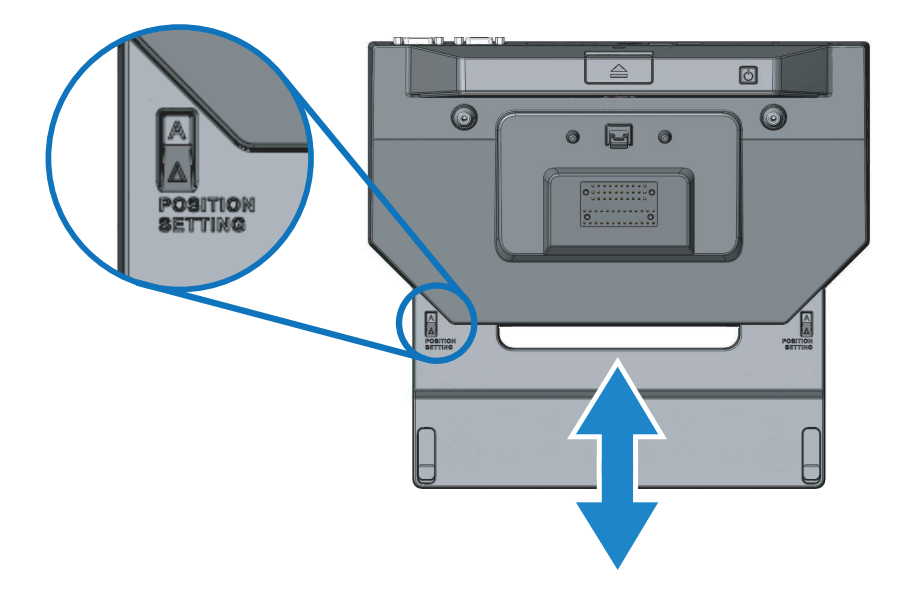

- 2 Поместите док-станцию Latitude Rugged с разъемом Display Port напротив ПК и вытяните переднюю подставку с удерживающими крюками из центрального отверстия, пока не появится соответствующее буквенное обозначение в обоих направлениях в индикаторных окошках.
- **ПРИМЕЧАНИЕ.** Потребуется приложить достаточное усилие для преодоления сопротивления фиксаторов положений. Если вы проскочили требуемую позицию, просто потяните переднюю подставку с крюками в обратном направлении.

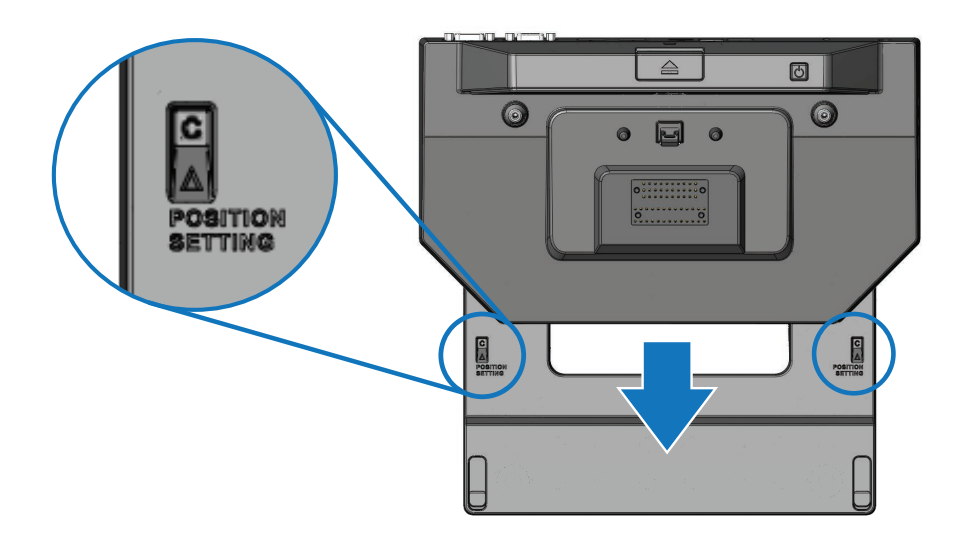

### <span id="page-8-1"></span><span id="page-8-0"></span>**Использование док-станции Latitude Rugged с разъемом Display Port**

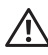

 **ПРЕДУПРЕЖДЕНИЕ: Перед тем как приступить к выполнению операций в данном разделе, выполните инструкции по технике безопасности, прилагаемые к компьютеру.**

#### **Настройка док-станции Latitude Rugged с разъемом Display Port**

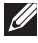

**ПРИМЕЧАНИЕ.** Если разъем питания внешнего устройства имеет винты с накатанной головкой, затяните винты, чтобы быть уверенным в должном соединении.

- $1$  Подсоедините кабель периферийного устройства к соответствующему разъему на док-станции Latitude Rugged с разъемом Display Port.
- 2 Подключите любые внешние устройства, например, внешние дисплеи, к электросети.

Если вы подключаете внешний монитор к док-станции Latitude Rugged с разъемом Display Port, вам может потребоваться нажать сочетание клавиш <Fn><F8> один или несколько раз, чтобы переместить изображение на экране в желаемую позицию. Если крышка ноутбука закрыта, нажмите <Scroll Lck><F8> на дополнительной внешней клавиатуре, чтобы переключить изображение.

#### **Первое знакомство с вашей док-станцией**

Перед подключением ноутбука к док-станции Latitude Rugged с разъемом Display Port убедитесь в следующем:

- 1 Убедитесь, что док-станция Rugged была установлена на конкретный ноутбук (см. *[«Настройка](#page-6-1)  [док-станции Latitude Rugged с разъемом Display Port» на стр.7](#page-6-1)*).
- 2 Убедитесь, что ноутбук не подключен к док-станции Latitude Rugged с разъемом Display Port (но подстыкован).
- 3 Включите компьютер.
- 4 Проверить, завершился ли процесс установки операционной системы, можно следующим образом.
- 5 Убедитесь, что аккумулятор ноутбука установлен до подстыковки вашего ноутбука.

#### <span id="page-9-0"></span>**Подстыковка компьютера**

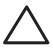

 **ВНИМАНИЕ: Всегда используйте адаптер переменного тока корпорации Dell, прилагаемый к док-станции Latitude Rugged с разъемом Display Port. Если вы используете какой-либо другой имеющийся в продаже адаптер переменного тока, вы можете повредить док-станцию Latitude Rugged с разъемом Display Port или ноутбук.**

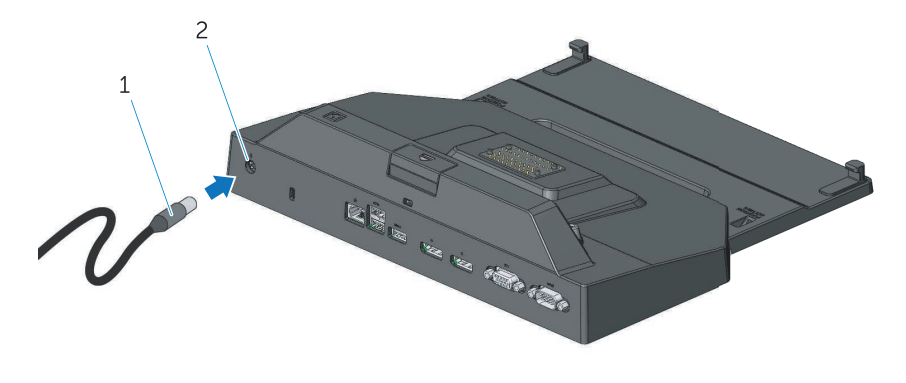

1. Кабель адаптера переменного тока 2. Разъем адаптера переменного тока

- 1 Выполните инструкции, описанные в разделе *[«Ïерâое знакомстâо с âаøей док-станцией» на](#page-8-1)  [стр.9](#page-8-1)*.
- 2 Установите док-станцию Latitude Rugged с разъемом Display Port, предусмотрев достаточное пространство перед ней, чтобы полностью поддерживать ноутбук после того, как он будет подстыкован к док-станции Latitude Rugged с разъемом Display Port.

**ПРИМЕЧАНИЕ.** Вы можете подстыковать ваш ноутбук независимо от того, включен он или нет.

Ø

3 При поднятой задней крышке ноутбука, загрузите его переднюю панель в док-станцию Rugged, соединив передние удерживающие крюки с соответствующими выемками на ноутбуке.

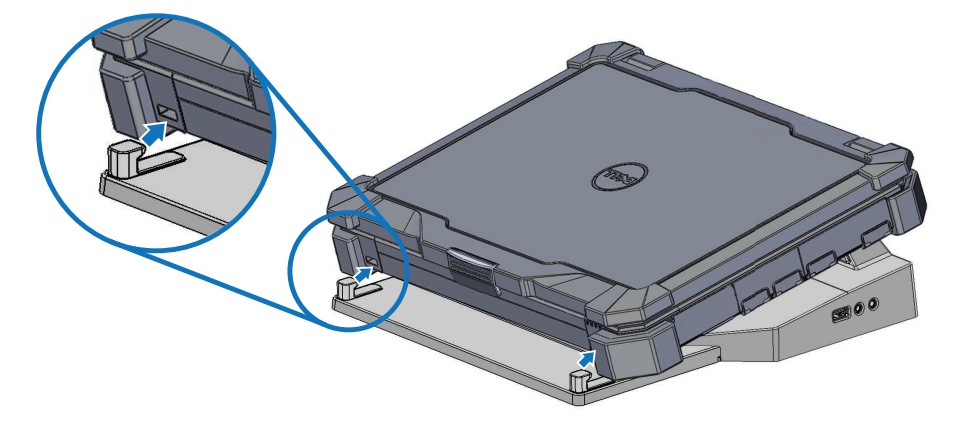

4 Опустите заднюю крышку ноутбука и слегка надавите на ноутбук по центру сзади до тех пор, пока он окончательно не встанет в разъем для стыковки со щелчком.

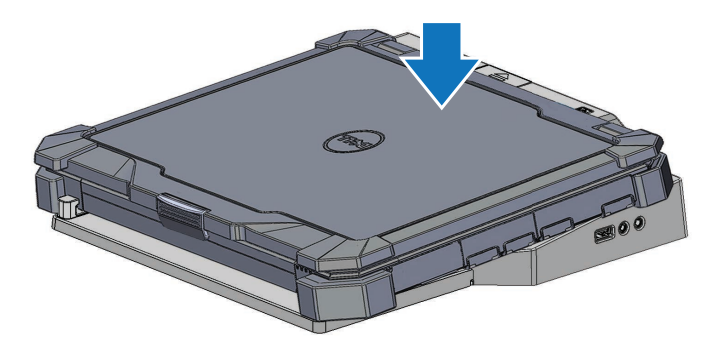

- 5 Если ноутбук еще не включен, включите его, нажав на кнопку питания либо на ноутбуке, либо на док-станции Rugged.
- 6 Если ноутбук не включается или не вернулся из спящего режима, отстыкуйте и стыкуйте ноутбук заново.

### <span id="page-11-0"></span>**Фиксация док-станции Latitude Rugged с разъемом Display Port**

Устройства «антивор» обычно представляют собой отрезок металлического плетеного троса с прикрепленным замком и ключом к нему (доступно по адресу **dell.com**). Инструкции по установке подобного устройства «антивор» смотрите в документации, прилагаемой к устройству. Док-станция Latitude Rugged с разъемом Display Port оборудована следующими средствами защиты:

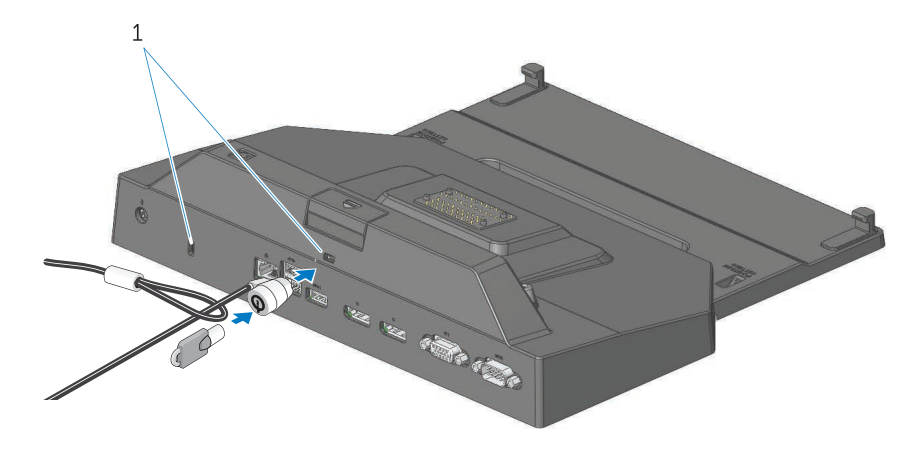

1. гнездо для защитного троса

**ГНЕЗДО ЗАЩИТНОГО КАБЕЛЯ -** Подсоедините устройство «антивор» к док-станции Latitude Rugged с разъемом Display Port для фиксации ноутбука на док-станции Rugged.

Планшетная док-станция Latitude Rugged оборудована двумя гнездами защитного кабеля, которые выполняют следующие функции:

**Гнездо под кнопкой выброса**: Предотвращает извлечение ноутбука, однако при этом требуется извлекать защитный кабель каждый раз при подстыковке/отстыковке ноутбука.

**Гнездо рядом с кнопкой питания:** Фиксирует док-станцию и другое периферийное оборудование в рабочей среде, однако не предотвращает извлечение ноутбука.

### <span id="page-12-0"></span>**Мощность ноутбука с док-станцией Latitude Rugged с разъемом Display Port и состояние стыковки**

Кнопка питания док-станции Rugged используется для включения и выключения стыкованного ноутбука. Световой индикатор кнопки питания указывает на статус писания док-станции Latitude Rugged с разъемом Display Port или подстыкованного ноутбука. Световой индикатор стыковки на кнопке выброса указывает на наличие подключения к источнику питания переменного тока и состояние стыковки док-станции Latitude Rugged с разъемом Display Port и ноутбука.

В следующей таблице приведены все доступные типы состояний стыковки, питания, состояний ноутбука, и как эти состояния отображаются с помощью световых индикаторов кнопки питания док-станции Latitude Rugged с разъемом Display Port и состояния стыковки:

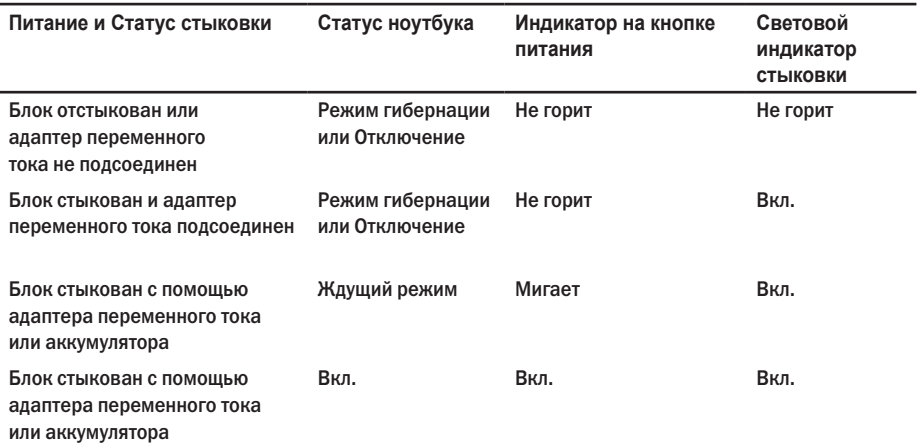

### <span id="page-13-0"></span>**Использование док-станции Latitude Rugged с разъемом Display Port с тремя мониторами**

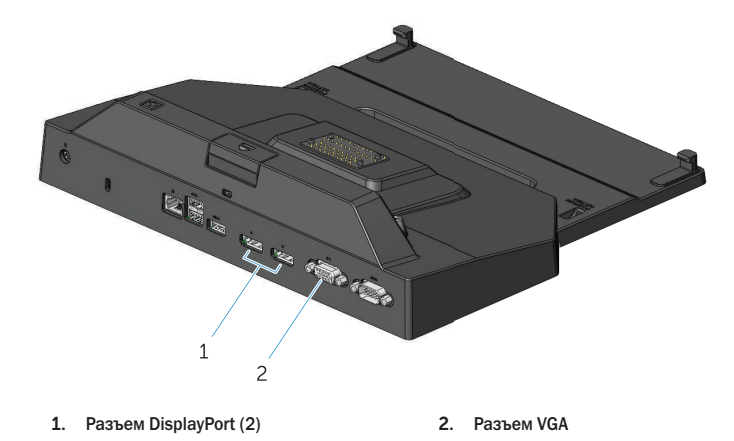

Вы можете использовать свою док-станцию Latitude Rugged с разъемом Display Port -для вывода изображения на три монитора. Чтобы подключить эту функцию, подключите один DisplayPortсовместимый и один VGA-совместимый монитор к док-станции Latitude Rugged с разъемом Display Port. С любым сочетанием разъемов для подключения мониторов, имеющихся на док-станции Latitude Rugged с разъемом Display Port можно использовать любую комбинацию из одного, двух или трех мониторов.

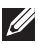

**ПРИМЕЧАНИЕ.** Планшетная док-станция Latitude Rugged поддерживает одновременное подключение до трех внешних мониторов (при закрытой крышке ноутбука) и до двух внешних мониторов (при открытой крышке ноутбука).

### <span id="page-14-0"></span>**Отстыковка ноутбука**

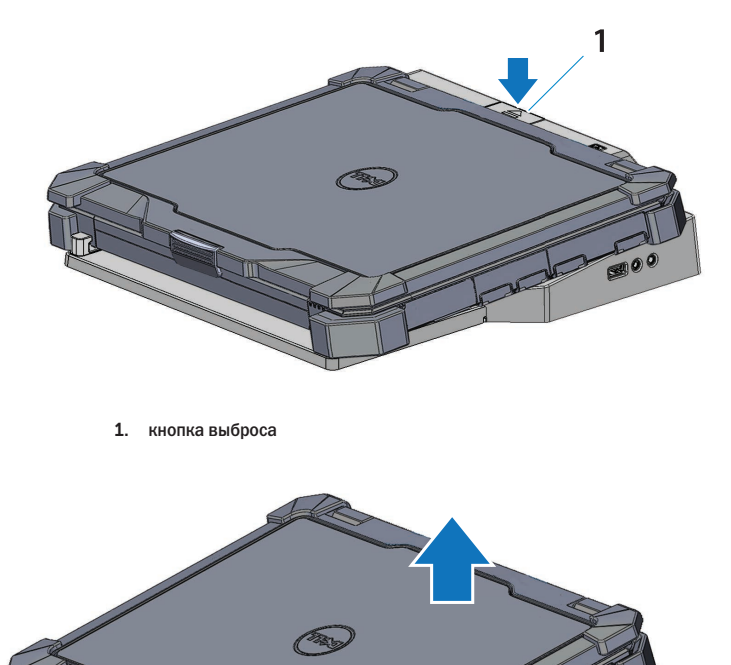

Нажмите кнопку выброса, чтобы отстыковать ноутбук от док-станции Latitude Rugged с разъемом Display Port, после чего приподнимите заднюю часть ноутбука из док-станции Latitude Rugged с разъемом Display Port и извлеките из передних удерживающих крюков.

800

# <span id="page-15-0"></span>**Технические характеристики**

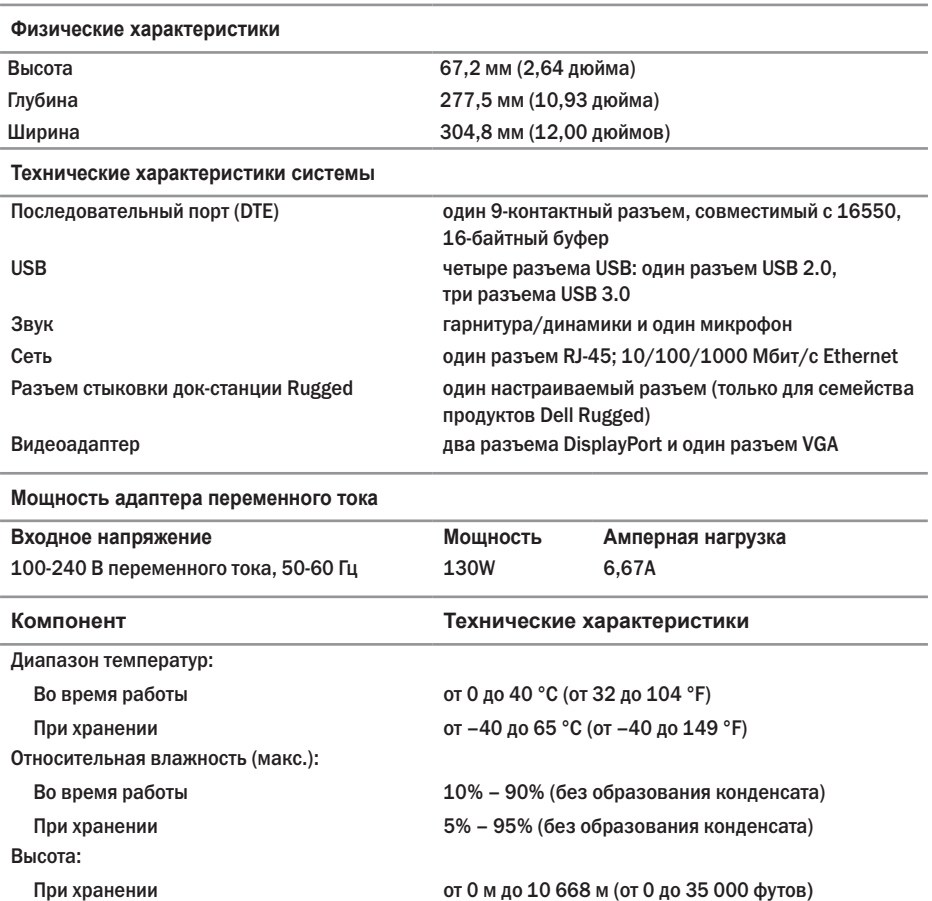

# <span id="page-16-0"></span>**Источники информации**

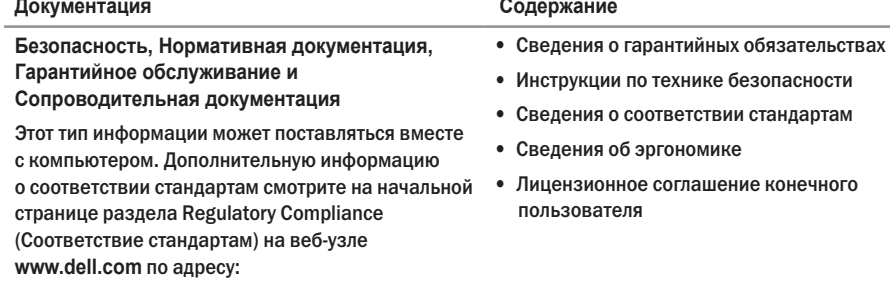

**www.dell.com/regulatory\_compliance.**

# <span id="page-17-0"></span>**Глоссарий**

#### **В**

**ввод-вывод** — операция или устройство, которые вводят данные в компьютер или извлекают их из него. Примерами устройств ввода-вывода являются клавиатуры и принтеры.

#### **С**

**Стыковочное устройство** — обеспечивает репликацию портов, размещение кабелей и функции защиты для адаптации ноутбука к настольной работе.

#### **П**

**Переменный ток** — вид электричества, который обеспечивает питание компьютера при подсоединении кабеля питания адаптера переменного тока к электросети.

**последовательный разъем** — порт ввода-вывода, на который подключенное устройство отправляет данные по одному биту. Данные порты отображаются как COM-порты (коммуникационные порты).

#### **P**

**Разъем DisplayPort** — Стандарт интерфейса Ассоциации по стандартам видеооборудования (VESA) используется для цифровых дисплеев.

#### **U**

**USB** — universal serial bus (универсальная последовательная шина) — Аппаратный интерфейс для низкоскоростных устройств, например, для USB-совместимой клавиатуры, мыши, джойстика, сканера, комплекта динамиков, принтера, широкополосных устройств (DSL-модемы и кабельные модемы), устройств обработки изображений или накопительных устройств. Устройства подключаются непосредственно в 4-контактное гнездо на компьютере или к многопортовому концентратору, подсоединенному к компьютеру. Устройства USB можно подсоединять и отсоединять, не выключая питание компьютера; их также можно подсоединять друг к другу в гирляндную цепь.